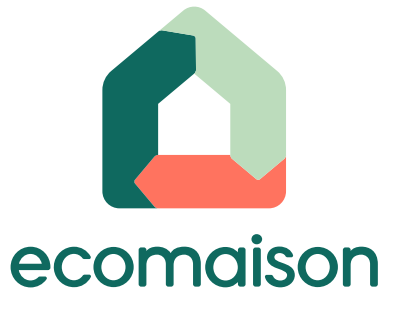

# **Plateforme du don Mode d'emploi du service**

**1**

## **Obligation de se mettre en conformité avec la Loi AGEC**

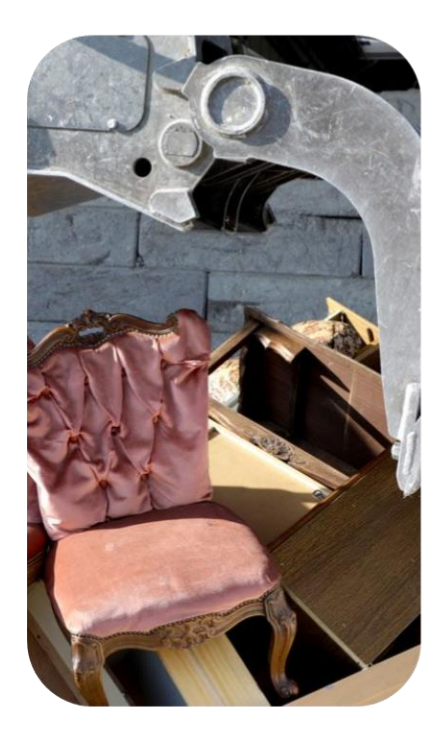

**La loi AGEC interdit l'élimination des invendus non alimentaires** ; les invendus devront être systématiquement proposés à des associations, avant le recyclage.

Seuls les produits ayant rencontré 3 refus de structures de l'ESS pourront être remis à un éco-organisme sous réserve que l'éco-participation ait été versée lors de leur mise en marché.

Entrée en vigueur le **1er janvier 2022** pour la filière EA et le **1er janvier 2023** pour les Jeux et jouets et articles de bricolage et de jardin

**L'objectif de la loi :** 

- ✓ Réduire le gaspillage
- ✓ Développer le don
- ✓ Développer le réemploi solidaire

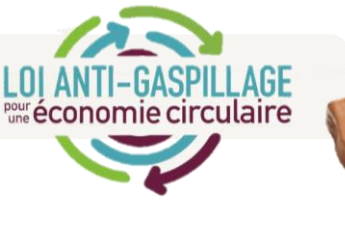

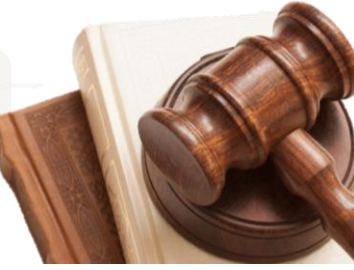

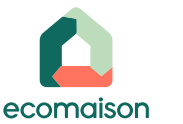

### **Donateurs et bénéficiaires des dons se mettent en relation sur la plateforme du don**

**Le public concerné :**

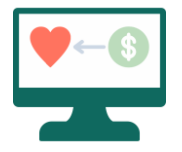

Les donateurs : Les metteurs en marché distributeurs et fabricants adhérents d'Ecomaison

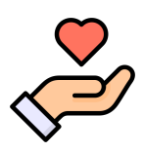

**Les bénéficiaires : Acteurs du réemploi de l'ESS** en convention de partenariat avec Ecomaison

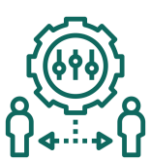

### **Le principe :**

Les donateurs postent des annonces et détaillent le contenu des dons, les bénéficiaires les consultent et se mettent en relation pour organiser le retrait des dons.

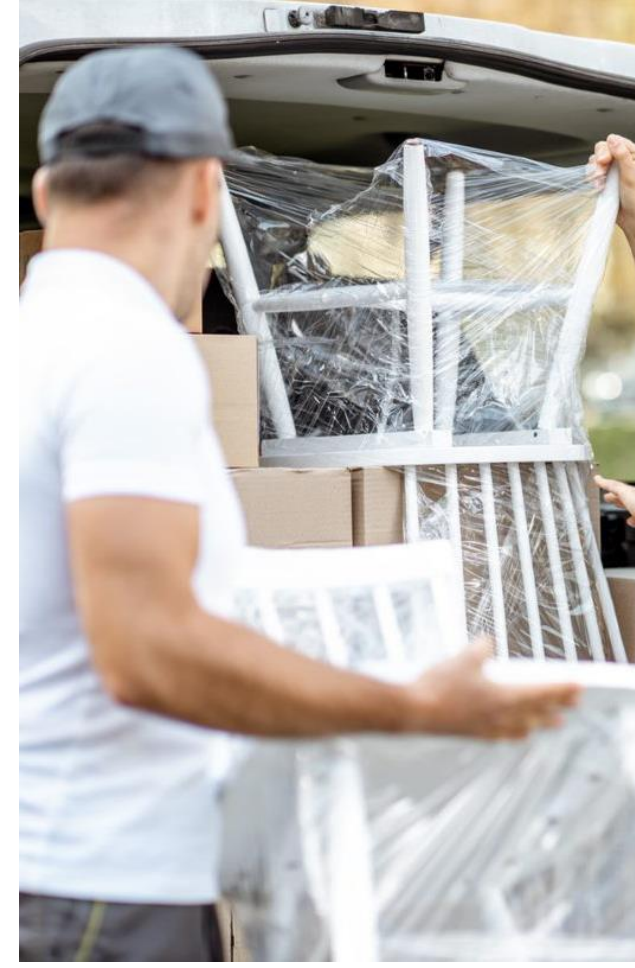

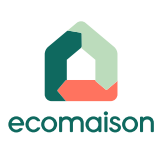

### **Les produits éligibles sur la plateforme**

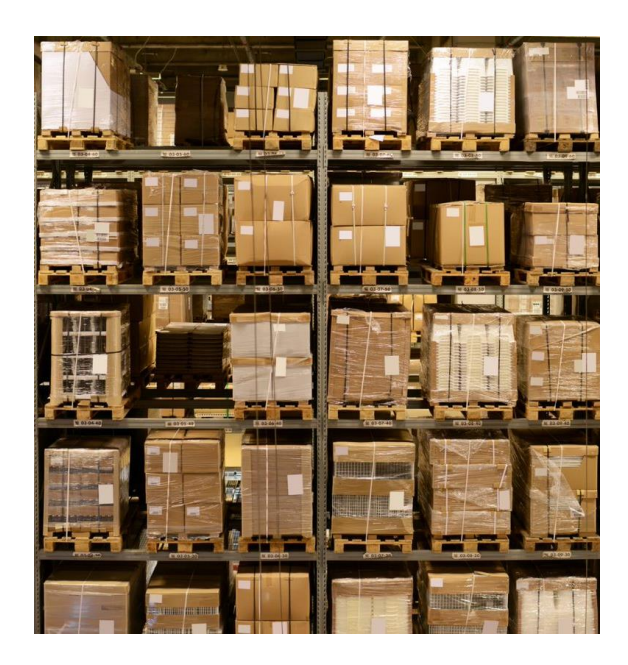

- **Déstockage / invendus** : produit qui n'a pas pu faire l'objet d'une vente dans le délai imparti lors de la mise en marché
- **Objets d'exposition** : Exemplaire d'un produit déballé mis à  $\blacksquare$ disposition du client pour que le client puisse l'observer et tester ses performances
- **Retour produit / SAV** : Restitution au distributeur ou fabricant d'un produit récemment acheté
- **Colis dépareillé** : produit composé d'éléments qui ne sont pas  $\blacksquare$ assortis, pas complet
- **Tous produits ou lots de produits neufs ou usagés en bon état**

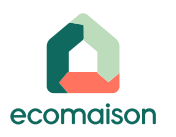

### Démonstration du parcours en vidéo

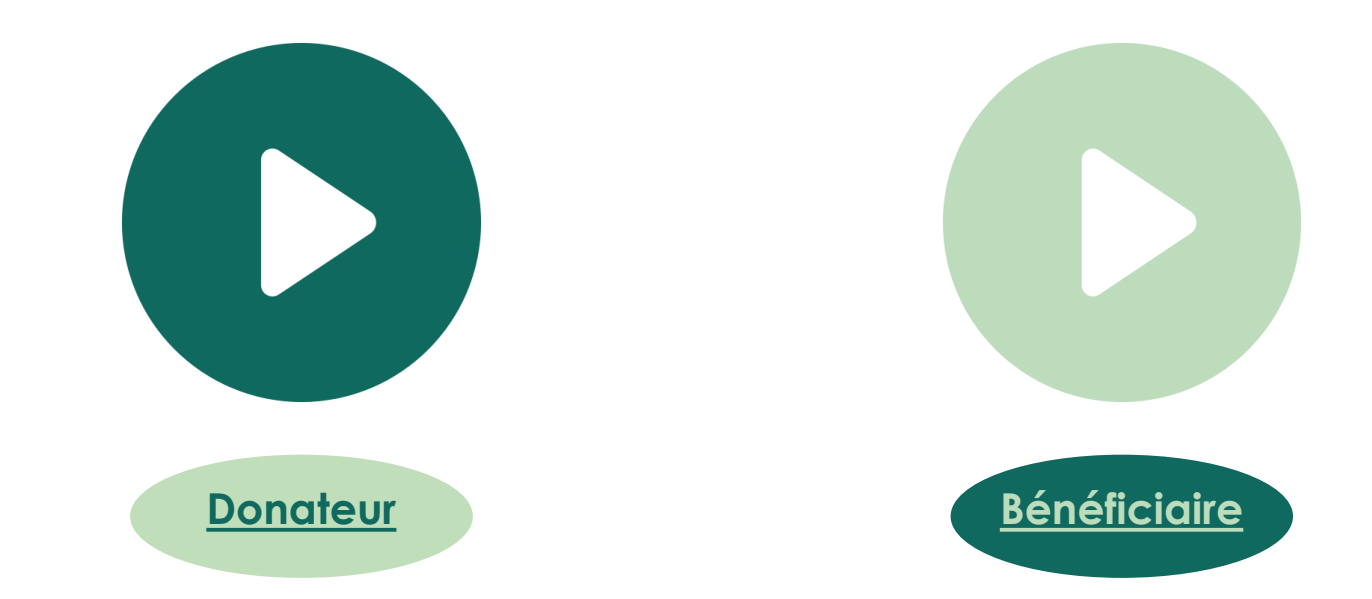

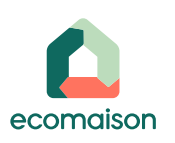

 $\overline{\phantom{a}}$ 

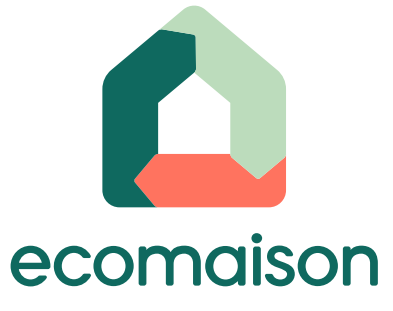

# **Plateforme du don Visualisation des annonces - Bénéficiaire**

# **Accès à la plateforme du don**

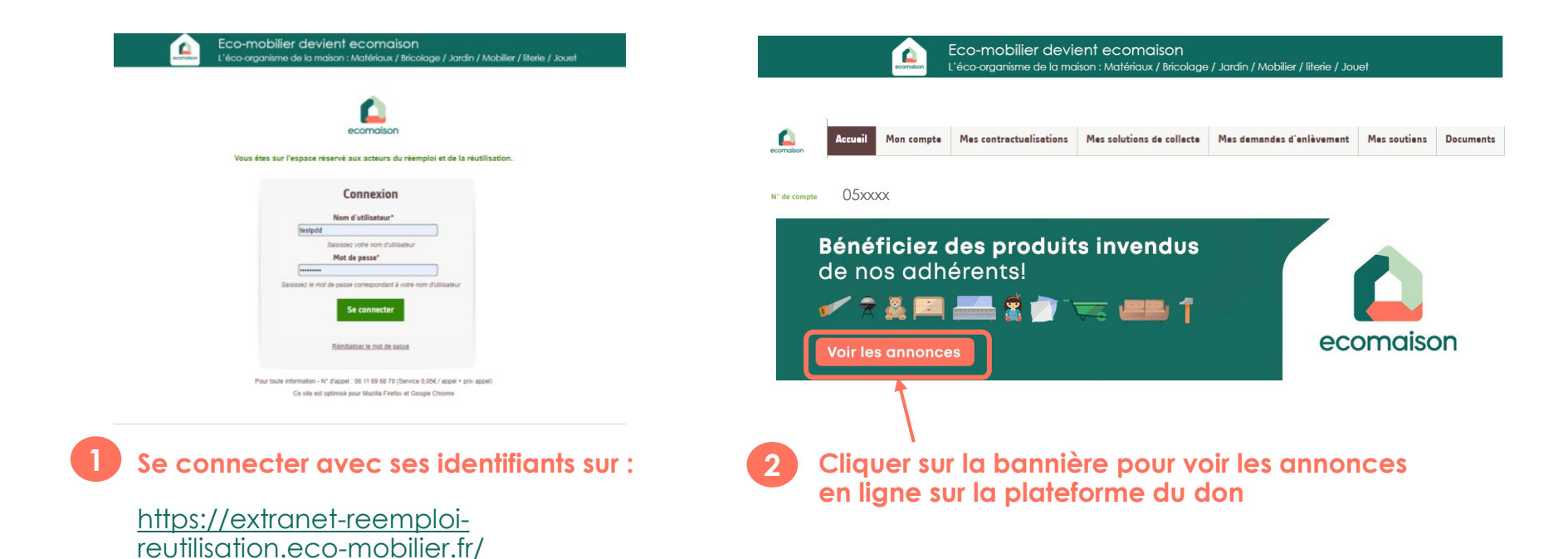

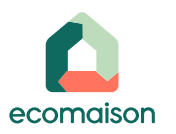

### **Visualiser des annonces**

### **Plateforme du don**

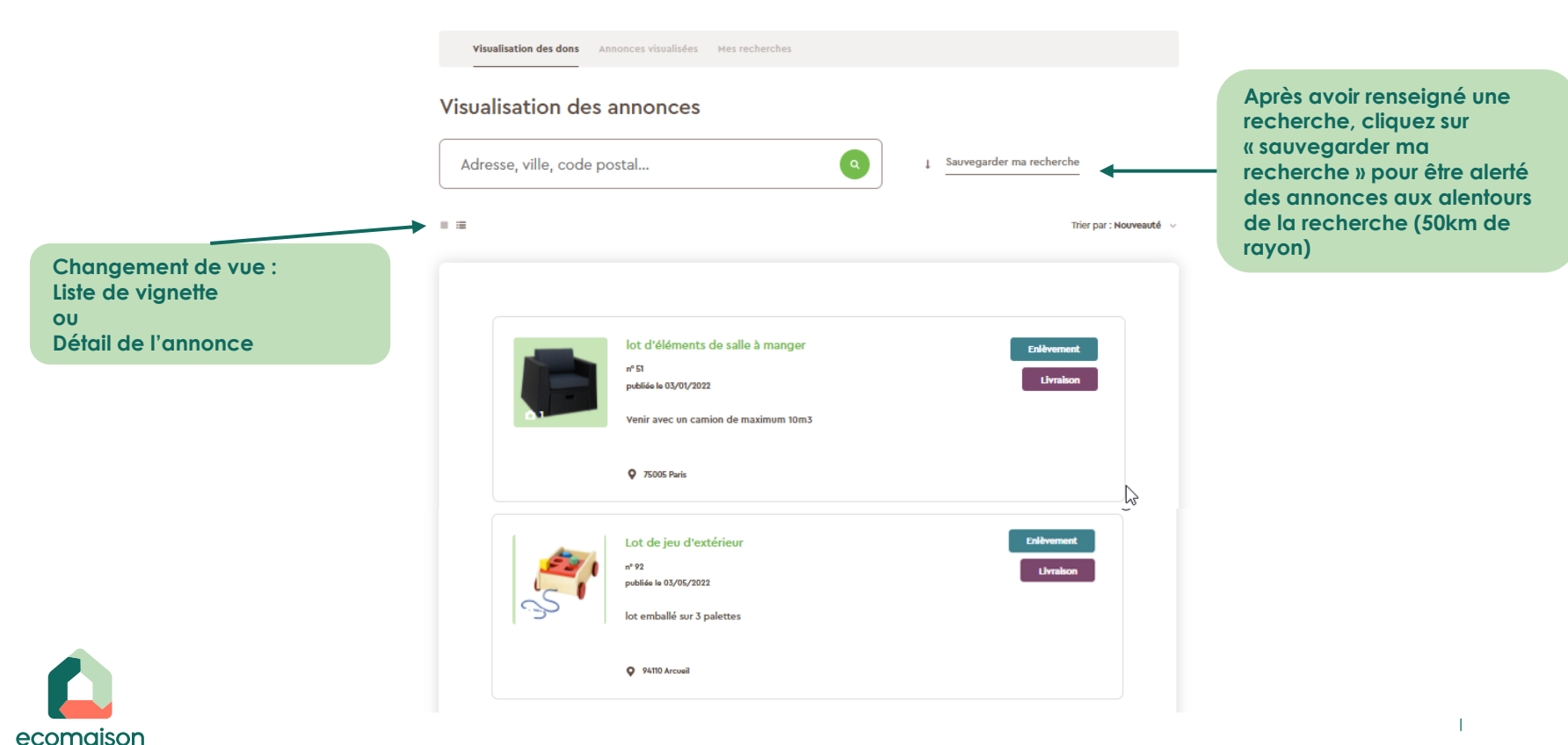

## **Sélectionner une annonce**

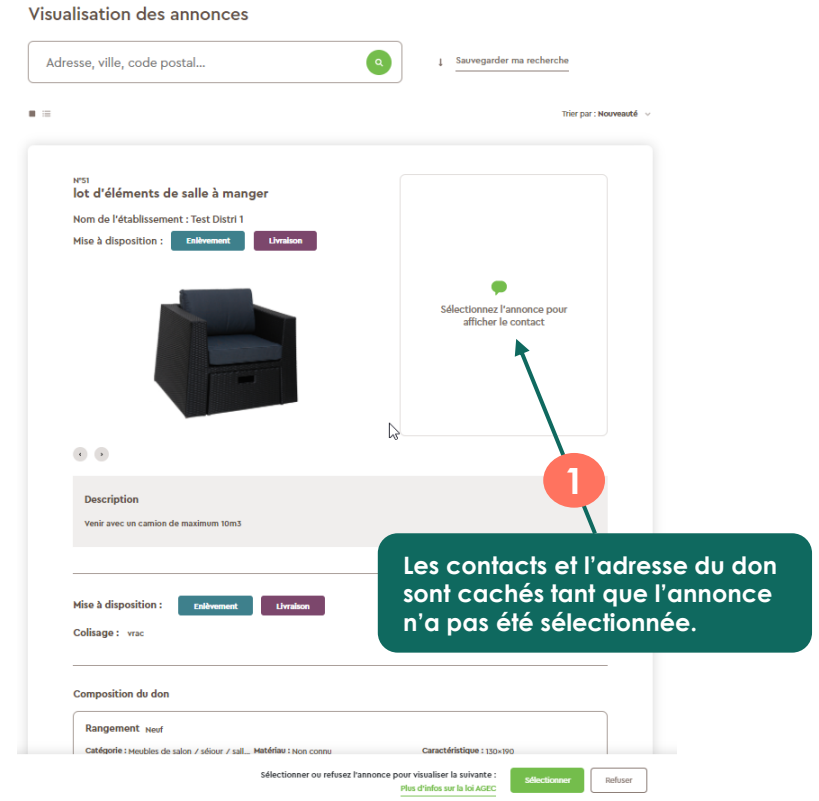

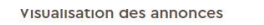

Adresse, ville, code postal...

#### **Au clic sur sélectionner : Affichage du contact et de la localisation du don**

**2**

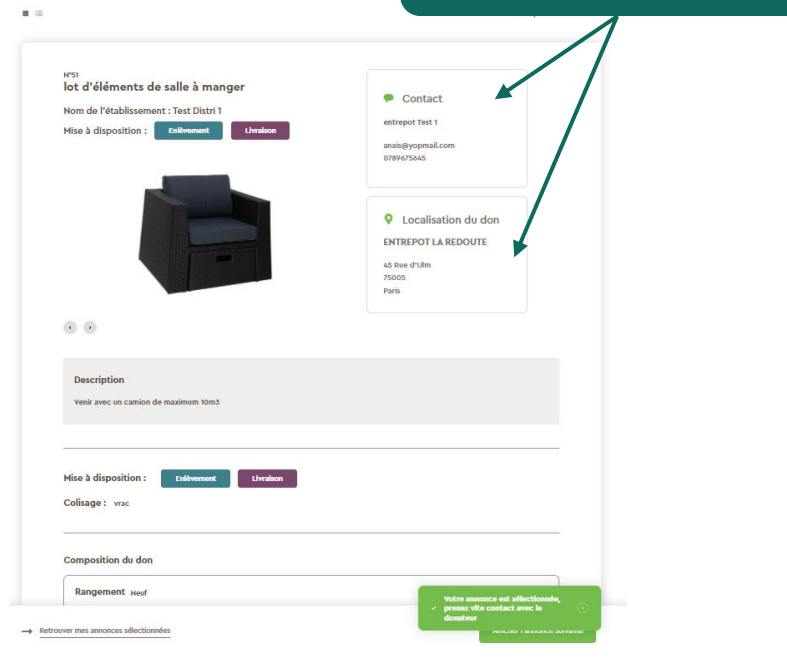

 $\bullet$ 

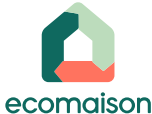

### **Refuser une annonce et afficher l'annonce suivante**

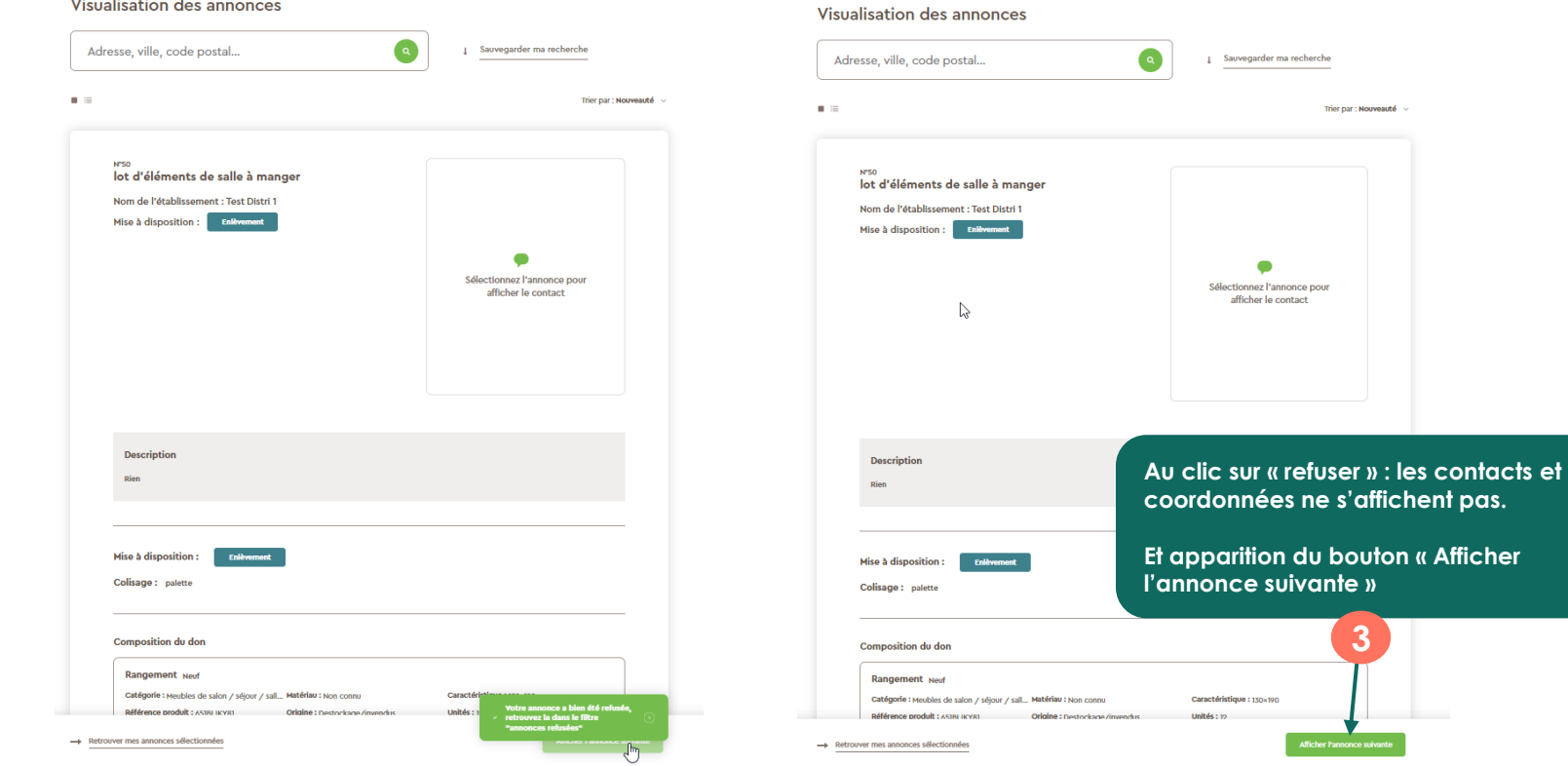

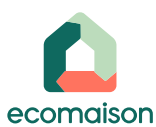

 $\overline{1}$ 

**3**

Trior par : Nouveauté

### **Annonces visualisées**

#### √sey Plateforme du don

Visualisation des dons **Annonces visualisées** Mes recherches

#### Visualisation des annonces

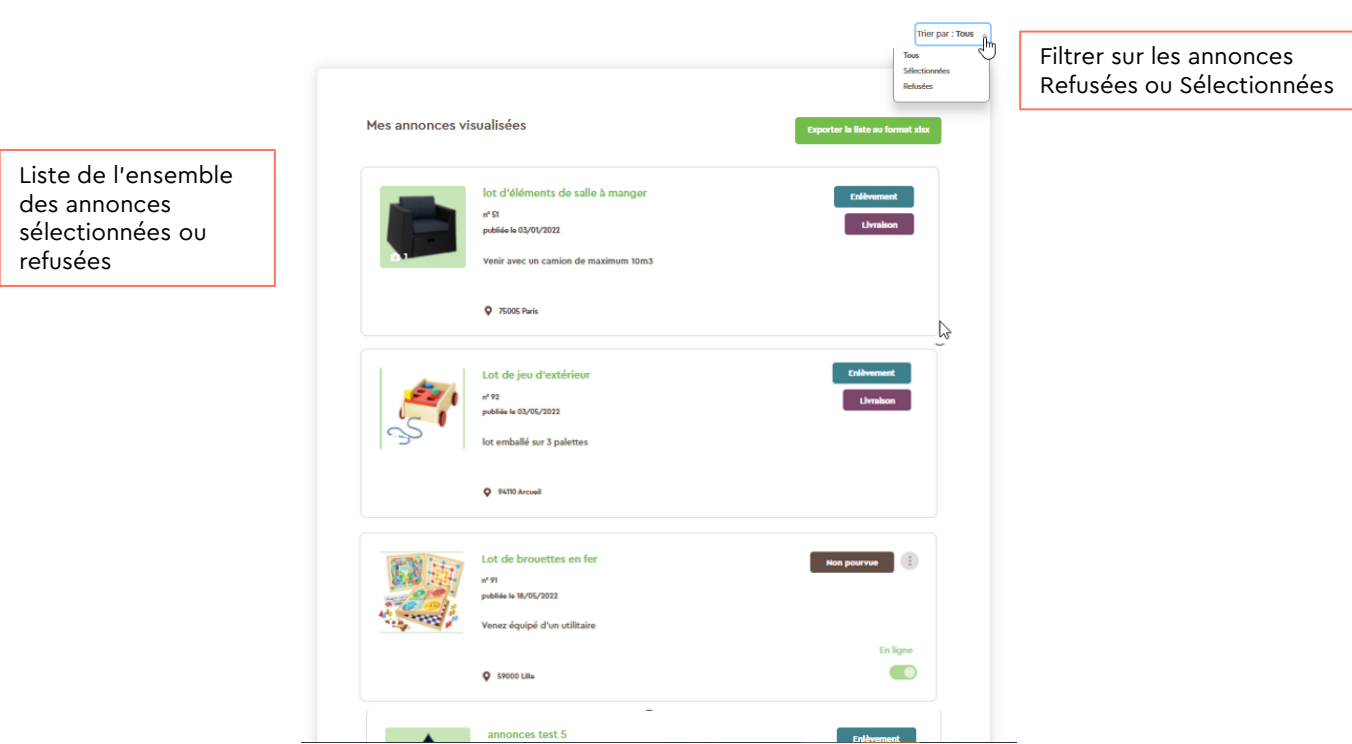

ecomaison

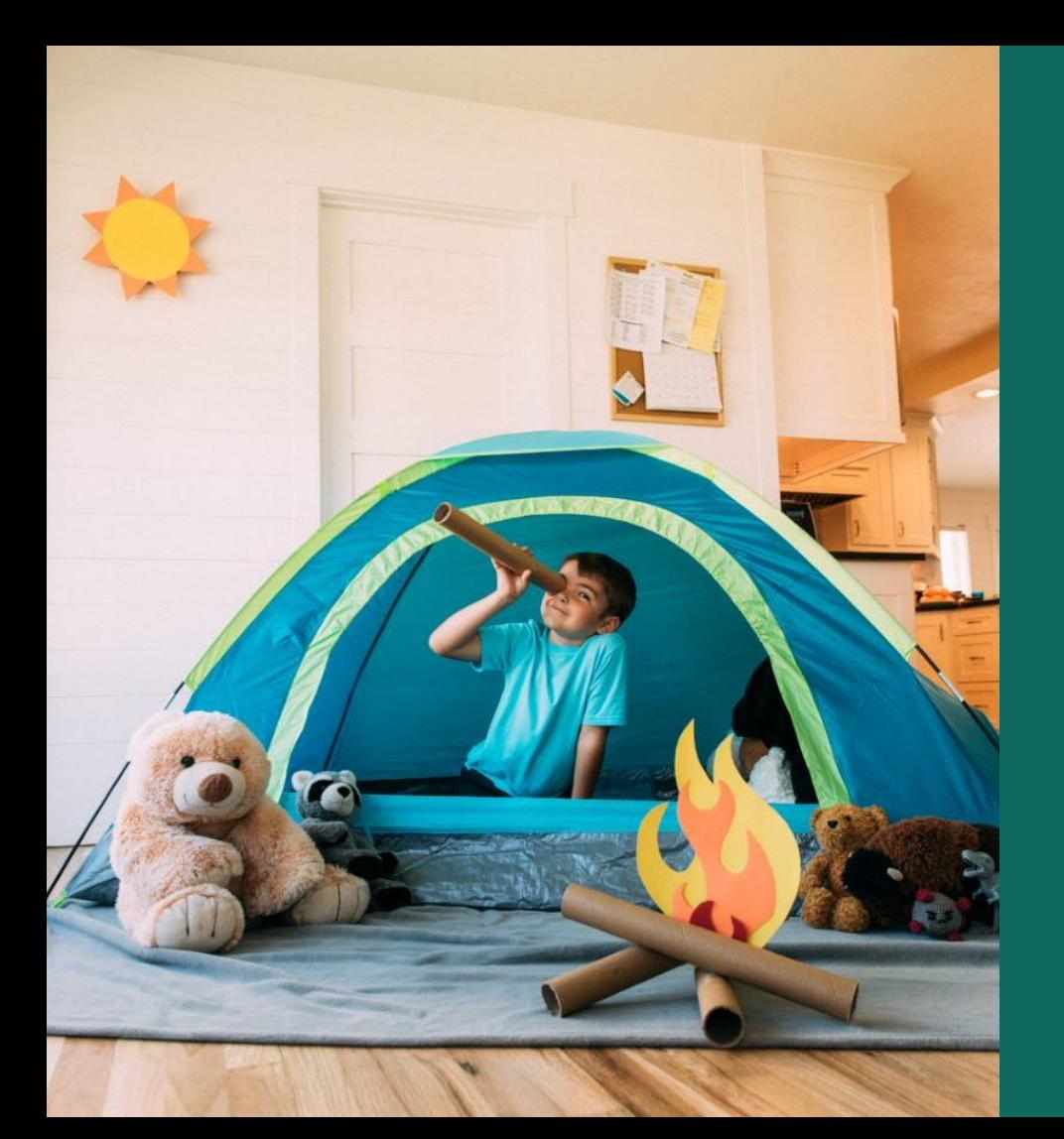

# **Bénéficiaire:** Mes recherches

écomobilier écomobilier  $22$ 

### **Rechercher un don**

**L'écran suivant s'affiche si vous n'avez pas encore effectué une première recherche :**

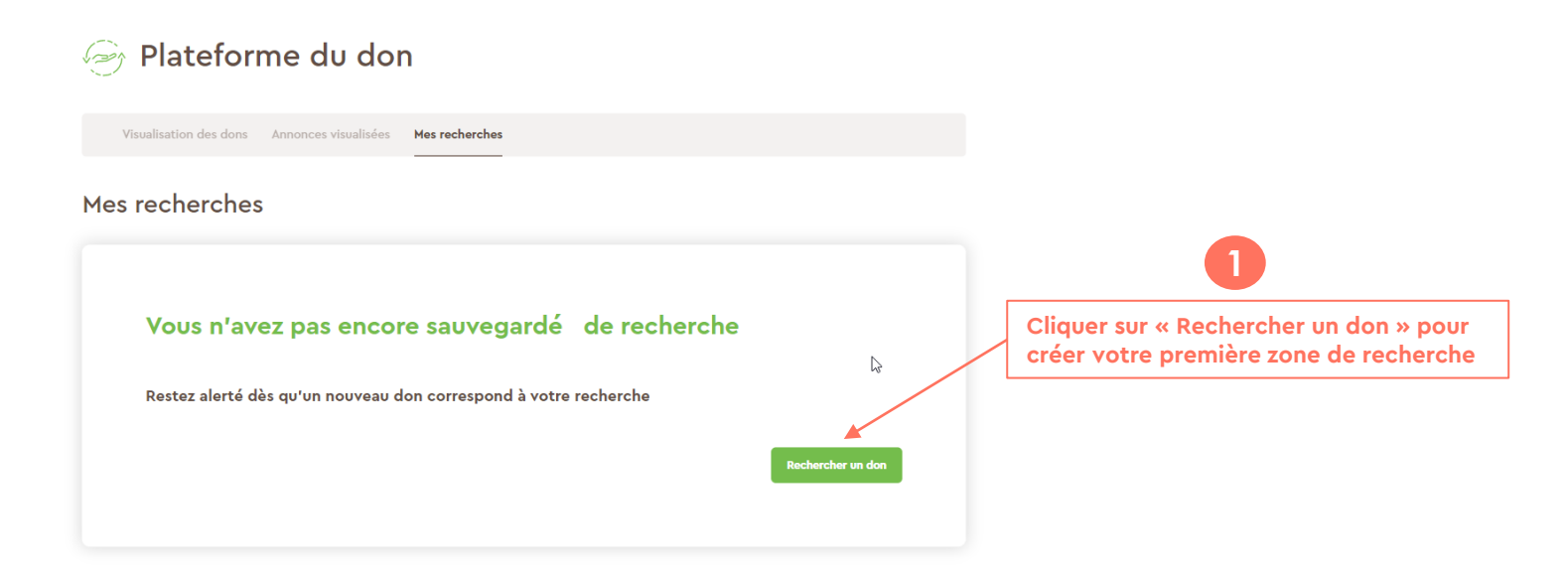

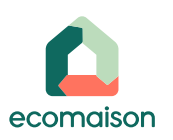

## **Gérer mes recherches**

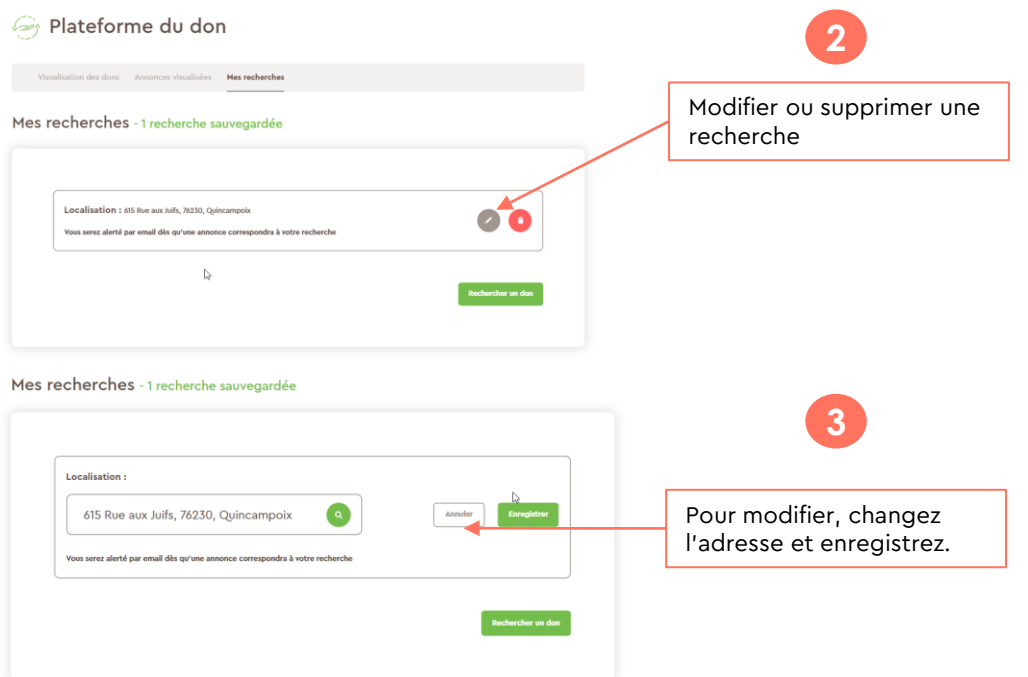

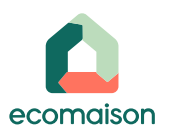

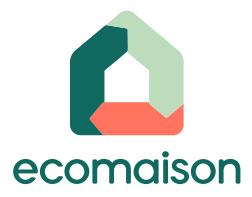

### **Pour en savoir plus**

**Découvrez tous les documents utiles sur [l'Extranet](https://intranet-collecte.eco-mobilier.fr/) dans l'onglet « Documents »**

> **Suivez nos actualités [sur notre site web et](mailto:contact@eco-mobilier.fr)  nos réseaux sociaux**

 $9$  in  $9$   $0$ 

### **Besoin d'aide ?**

 $\widetilde{\mathcal{C}}$ 

Appelez-nous au 0811 69 68 70 (Service 0,05€/appel + prix d'un appel local)

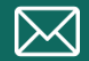

Ecrivez-nous à

**Ecomaison.com contact@ecomaison.com**